# \*\*\* SDI 2.1.7 - KEYBOARD SHORTCUTS \*\*\*

## KEYBOARD COMMANDS FOR SEQUENCER, TRACKER & SOUND EDITOR

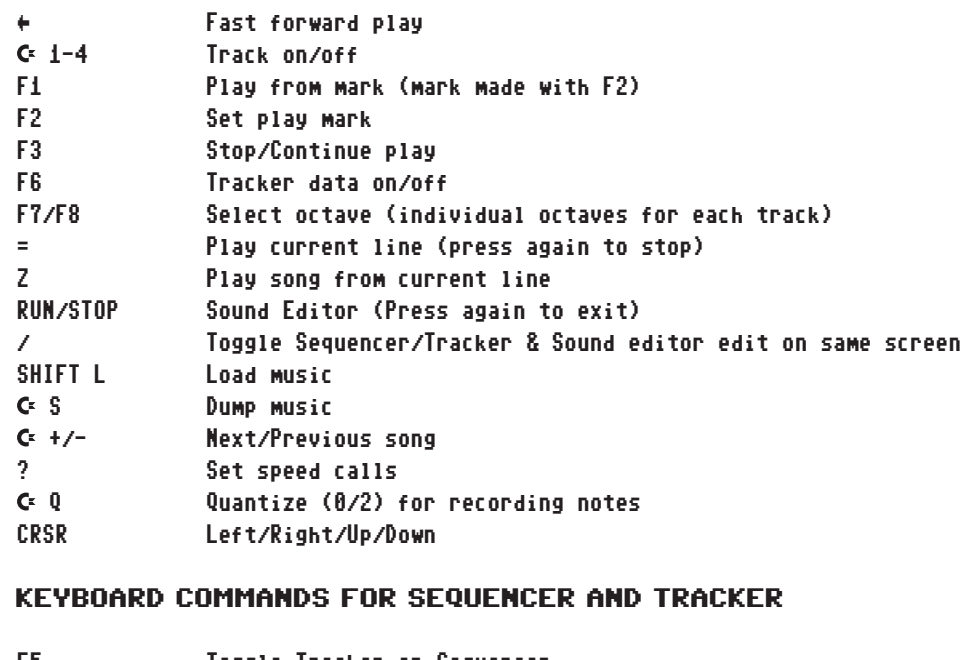

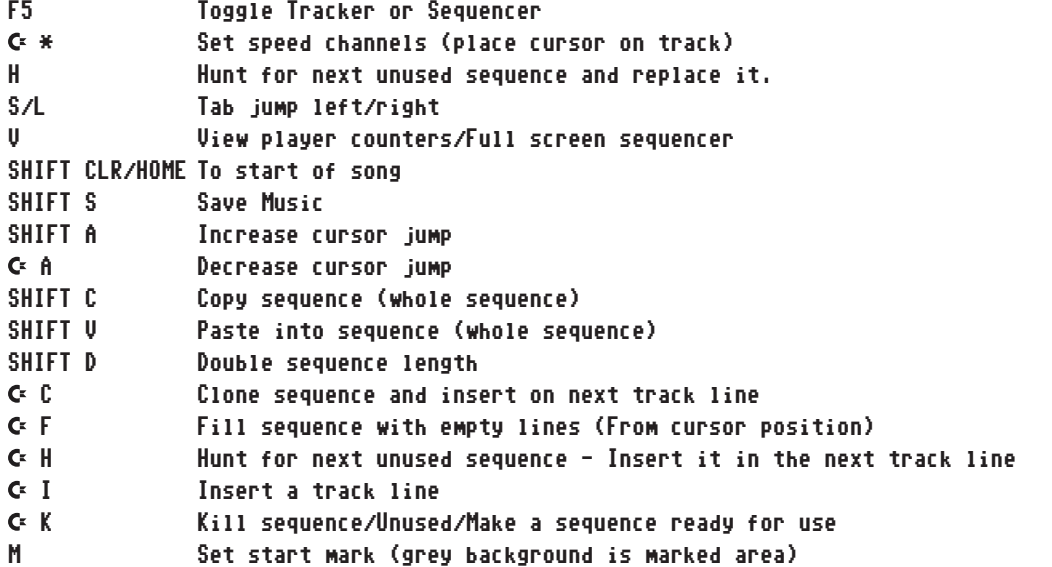

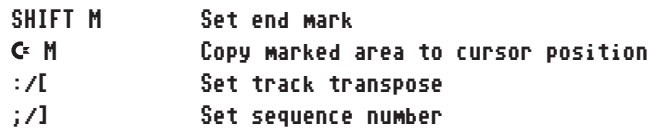

### KEYBOARD COMMANDS IN SEQUENCER

 $\mathbf{z}$  and  $\mathbf{z}$ 

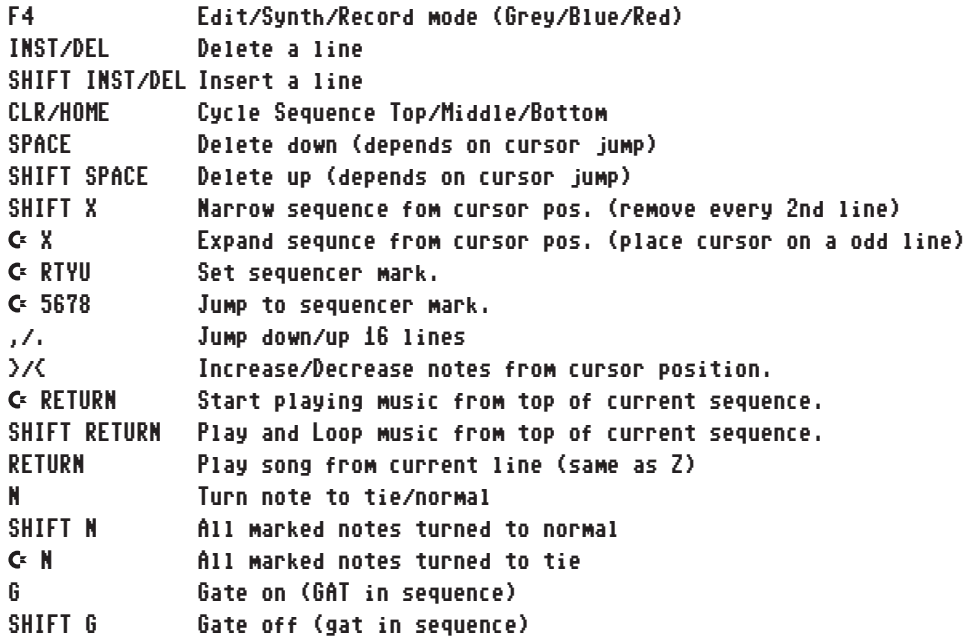

### TRACKER KEYBOARD COMMANDS

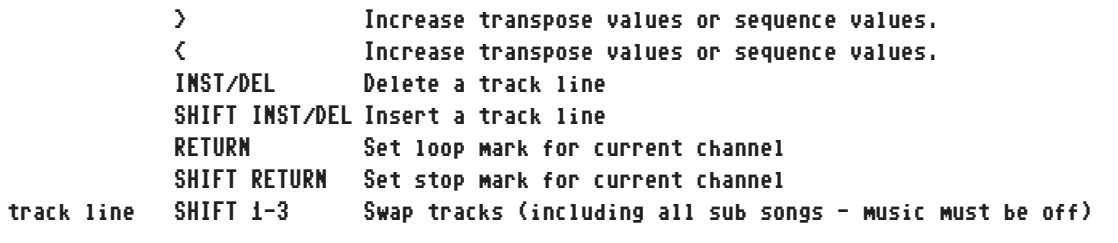

## \*\*\* SDI 2.1.7 - KEYBOARD SHORTCUTS / SEQUENCER EFFECTS \*\*\*

#### SOUND/INSTRUMENT EDITOR KEYBOARD COMMANDS

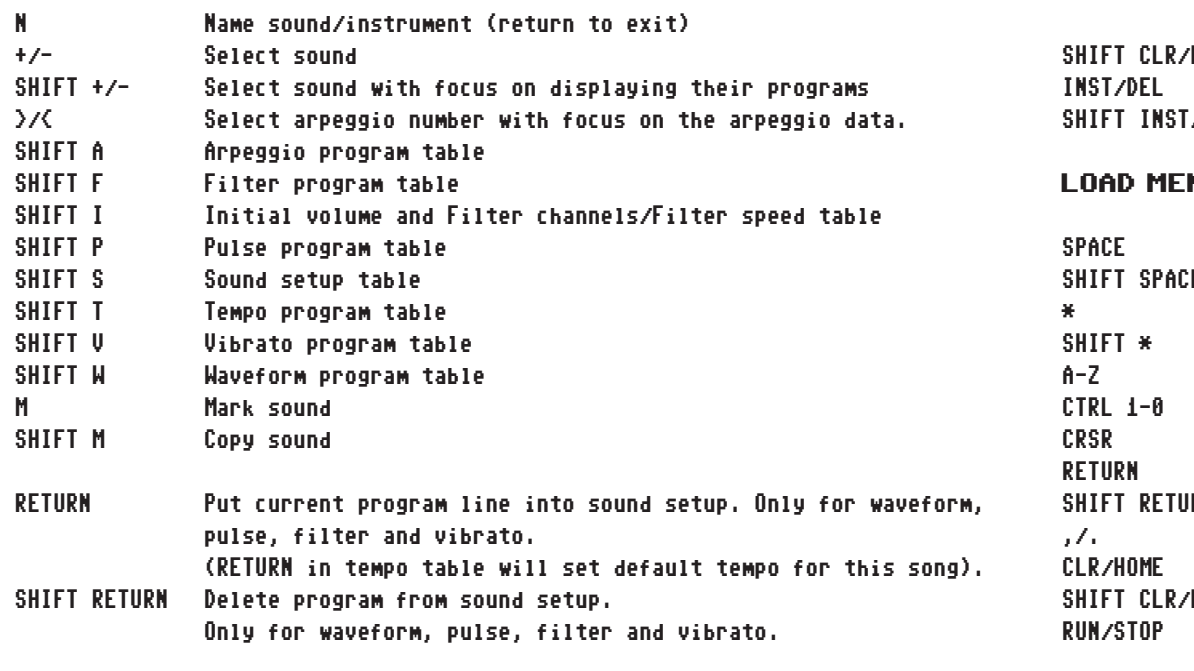

### SEQUENCER FX + NOTE COMBINATIONS (CHANNELS 1-3)

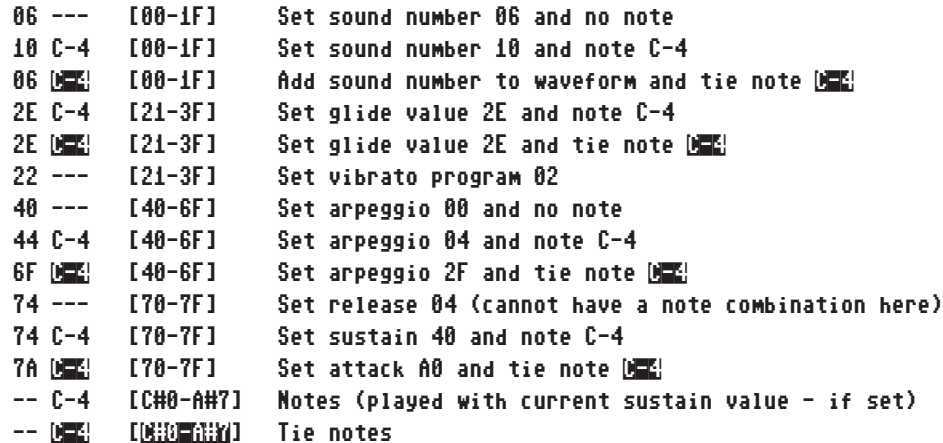

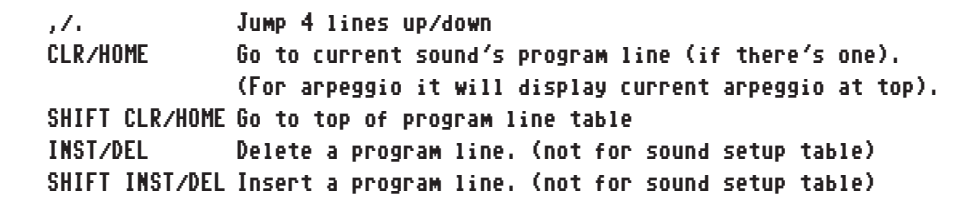

#### NU COMMANDS

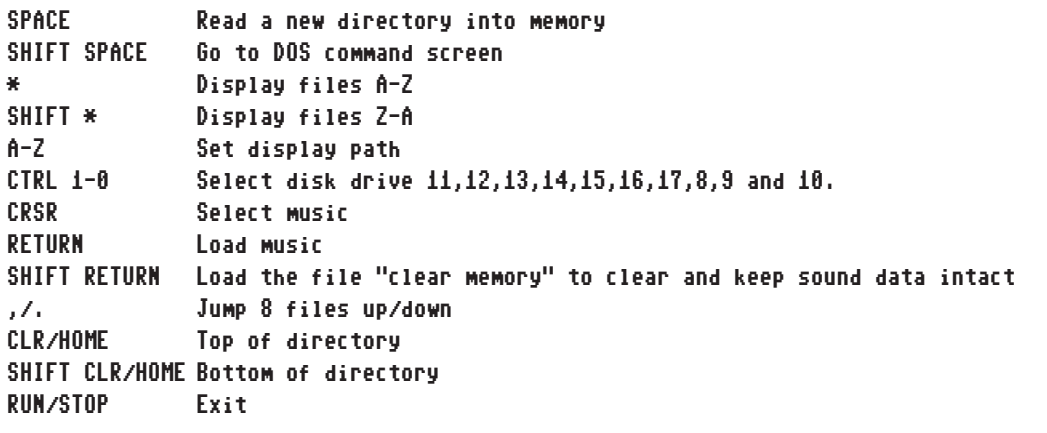

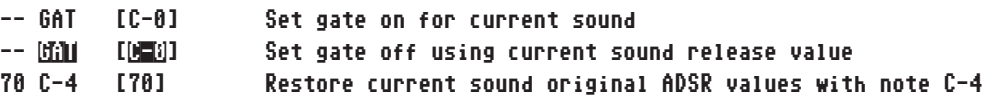

### SEQUENCER FX + NOTE COMBINATIONS (CHANNEL 4)

- 06 --- [01-1F] Set tempo to 06 and no transpose
- 04 C#0 [01-1F] [C-0 to A#7] Set tempo to 04 and transpose 1
- -- D-0 Set transpose 2
- 41 --- [40-60] Look up tempo program 01
- 44 GAT [40-60] Look up tempo program 04 and transpose 0.
- 70 --- [70] Filter control back to main filter channel
- 71 --- [71-7F] Force filter output
- 21 --- [21-3F] Force filter program 01
- 63 --- [61-67] Forced filter band 03

# \*\*\* SDI 2.1.7 - PULSE / FILTER / ARPEGGIO / TEMPO PROGRAM \*\*\*

## PULSE AND FILTER PROGRAM

ARPEGGIO

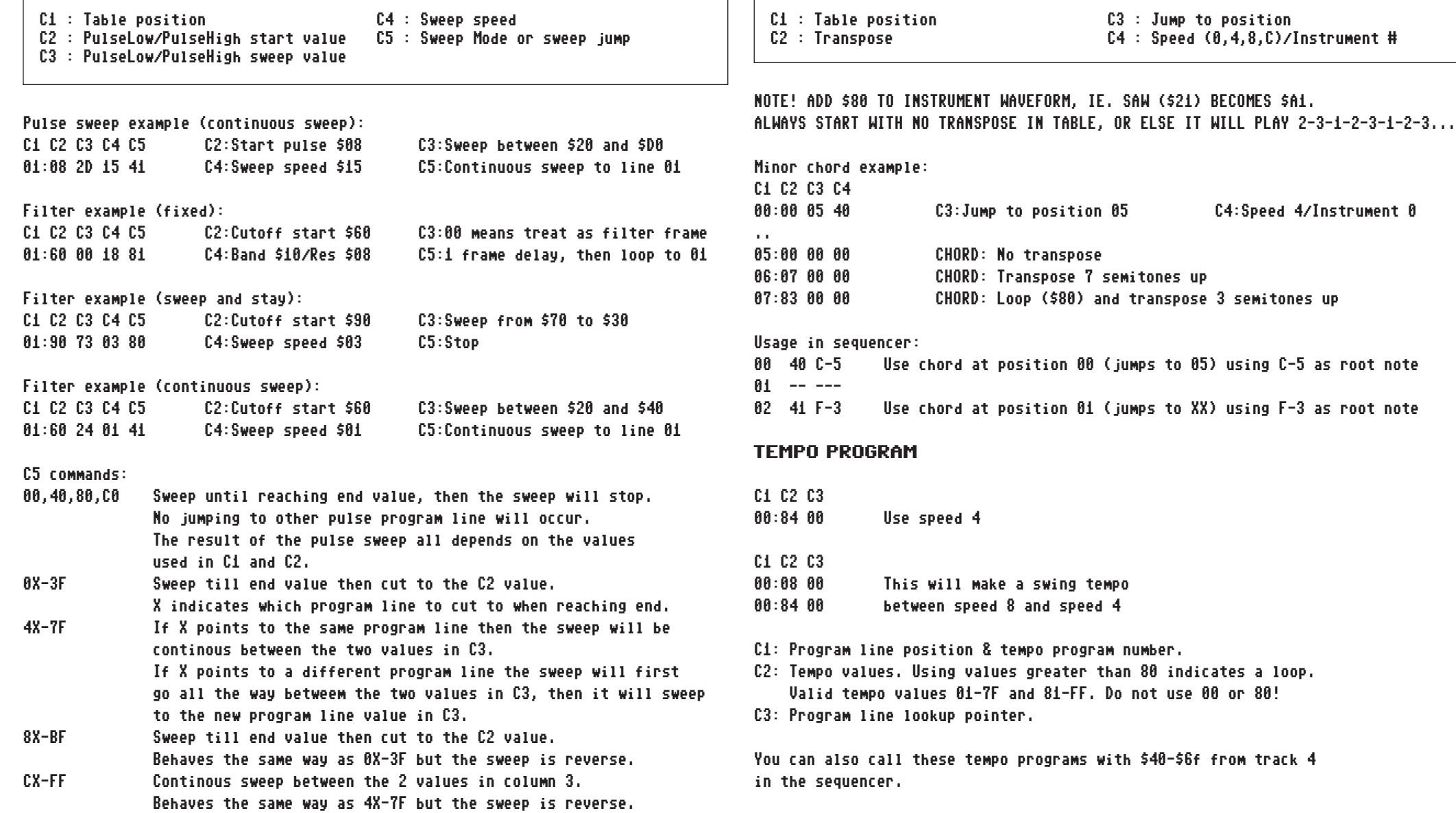

# \*\*\* SDI 2.1.7 - WAVE PROGRAM / SOUND EDITOR / FIXED NOTE TABLE \*\*\*

### WAVEFORM PROGRAM

### SOUND EDITOR

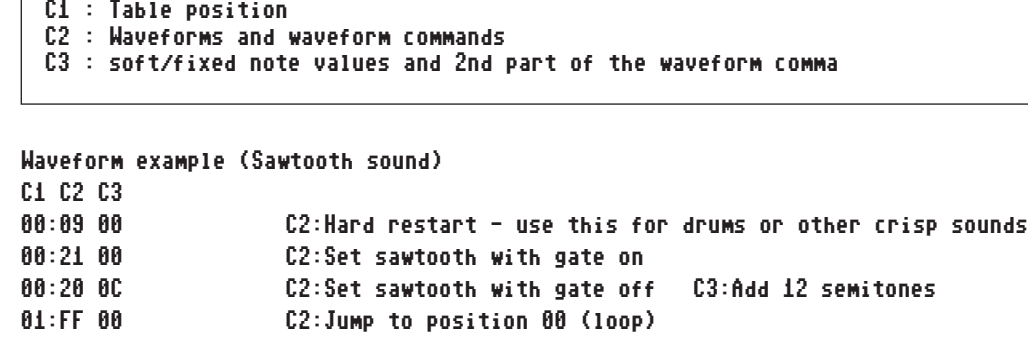

Press RETURN to insert the start of the waveform program into your Sound Setup.

Possible note values for 3rd column (c3):

- 00-5E Soft notes, added to note+track transpose.
- 60-7F Soft notes, subtracted from note+track transpose.
- 80-DE Fixed notes, overrides note+track tranpose.

Standard Waveforms

- 10 Triangle waveform.
- 20 Sawtooth waveform.
- 40 Pulse waveform. (pulse value must be set)
- 80 Noise waveform.

You also have the possibilty to add ring modulation and sync:

- 02 Gate off Sync Bit:
- 03 Gate on Sync Bit:
- 04 Gate off Ring Modulation:
- 05 Gate on Ring Modulation:

Adding Gate on Ring modulation to Triangle waveform gives: 15

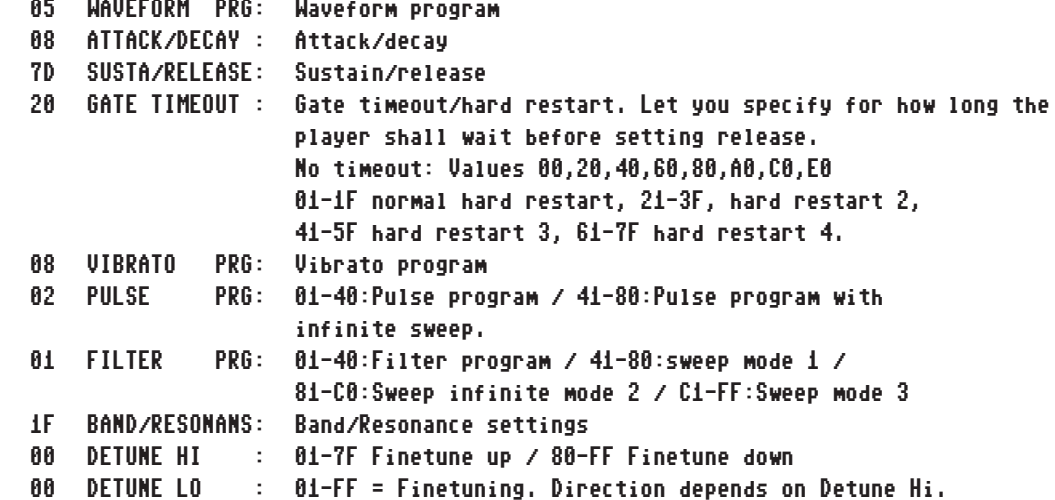

### FIXED NOTE TABLE

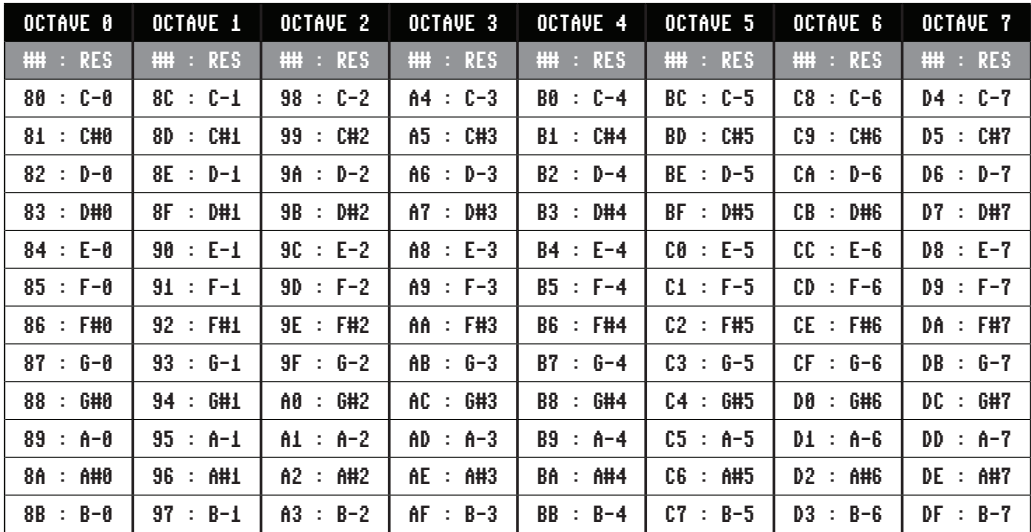

# \*\*\* SDI 2.1.7 - VIBRATO PROGRAM / DUMPING AND ASSEMBLING \*\*\*

DUMPING AND ASSEMBLING A TUNE

### VIBRATO PROGRAM

Vibrato example (Crazy Comet): C1 C2 C3 C4 00:08 00 00 02:Wait 8 frames 01:FF 10 BE C2:Infinite loop C3:Delay 10 C4:Vibrato width BE Vibrato example (Detuning): C1 C2 C3 C4 01:FE DL DH C2:Detune/hold C3:Detune LO C4:Detune HI Vibrato example (Detuning followed by vibrato): C1 C2 C3 C4 01:00 DL DH C2:Detune/cont C3:Detune LO C4:Detune HI 02:FF 03 32 C2:Infinite loop C3:VibWdth 03 C4:VibSpeed 32 DL = Low value of frequency detuning (Depends on DH) DH = High value of frequency detuning (00-7F : finetune upwards) (FF-80 : finetune downwards) Most likely you will only feel for changing the DL value and leave DH to zero. You can call a vibrato program in the sequencer with \$21-\$3f. - using Action Replay Cartridge 1. Press C=+S to dump the tune. 2. Load "SDI TASS /9000" and start with SYS4096\*9. 3. Press ←+L to load "S.SDI21-N50" (the singlespeed player routine). 4. Once loaded, press F8 to go the bottom of the player code (just below the "rts" opcode). 5. Press ←+E to load and append the dumped tune to the player routine. Remember to add a SPACE at the beginning! 6. Adjust flags as necessary at the beginning of the file. 7. If the tune needs a different start address than \$1000, which is the default, go to the section ";------------------START OF DRIVER/DATA-" (around line 408). 8. Change "\*= \$1000" to the new start address. 9. Press ←+3 to assemble, and S to preview the tune. 10. If all is OK, press ←+3 once again, but do not preview this time. Take note of the end address (ex. \$1e15). 11. Press SPACE, and go to BASIC by pressing ←+1. 12. Enter the monitor by tuping MON 13. Save the entire thing as a PRG file by typing: s"final music",8,1000,1e16 (1000 is the start address, and 1e16 is the end address PLUS ONE BYTE!) 14. Now go rip the SID in SIDedit or something... :) C1: displays the table position. C2: displays the delay value, detune command(s) and infinite loop command (FF). Delay values range from 01-FD: 00 = detuning and continue 01-FD = delay value FE = detuning and hold FF = infinite loop on vibrato. C3: displays vibrato width: 00-7F = going up then down  $80-FF = qojnq down then up - or...$  detune value low byte  $C4:$  displays vibrato speed - or... detune value High byte

SID DUZZ' IT 2.17 [SHAPE] (http://csdb.dk/release/?id=133692) by 6R6 (http://csdb.dk/scener/?id=8098) and Geir Tjelta (http://csdb.dk/scener/?id=1266). This Cheat Sheet was pieced together on feb. 14, 2016 by Psylicium/A4.